#### TNC Endpoint Compliance and Network Access Control Profiles

TCG Members Meeting June 2014 Barcelona

Prof. Andreas Steffen Institute for Internet Technologies and Applications HSR University of Applied Sciences Rapperswil andreas.steffen@hsr.ch

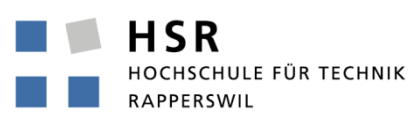

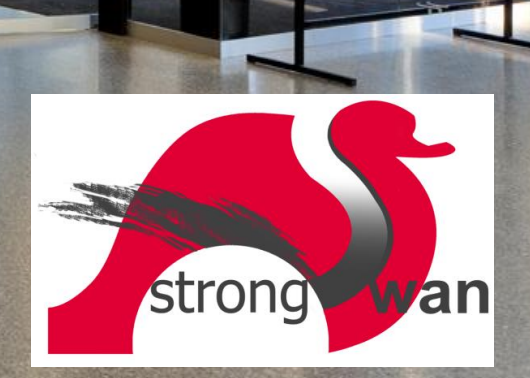

#### Where the heck is Rapperswil?

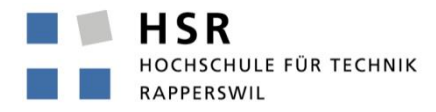

FHO Fachhochschule Ostschweiz

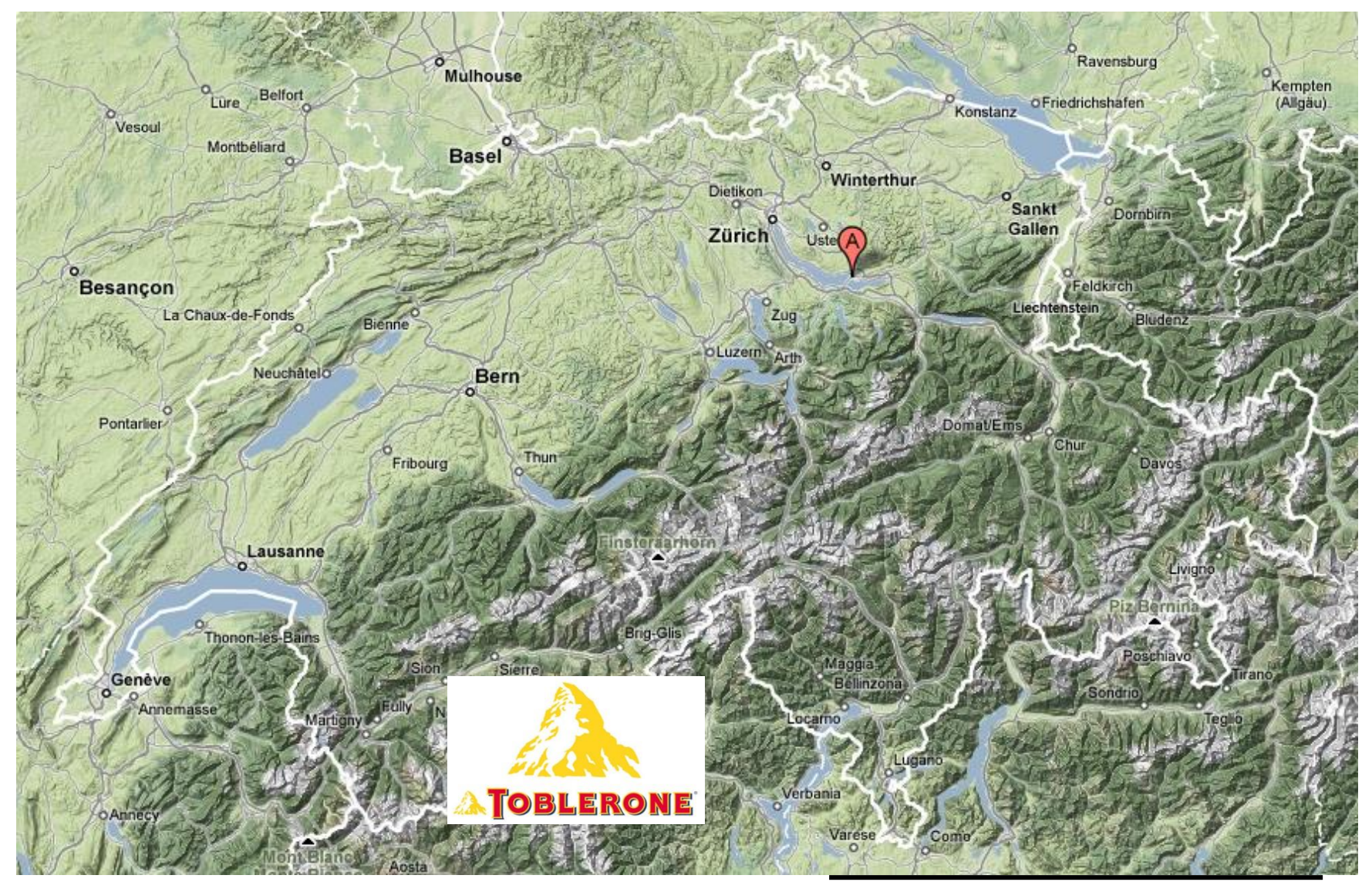

 $\mathcal{C}_{\mathcal{A}}$ 

Steffen, 25.06.2014, tcg\_barcelona\_2014.pptx 2

### HSR - Hochschule für Technik Rapperswil

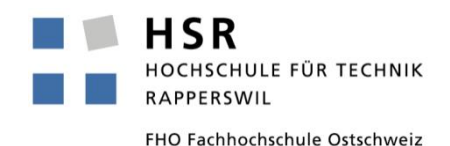

- University of Applied Sciences with about 1500 students
- Faculty of Information Technology (300-400 students)
- Bachelor Course (3 years), Master Course (+1.5 years)

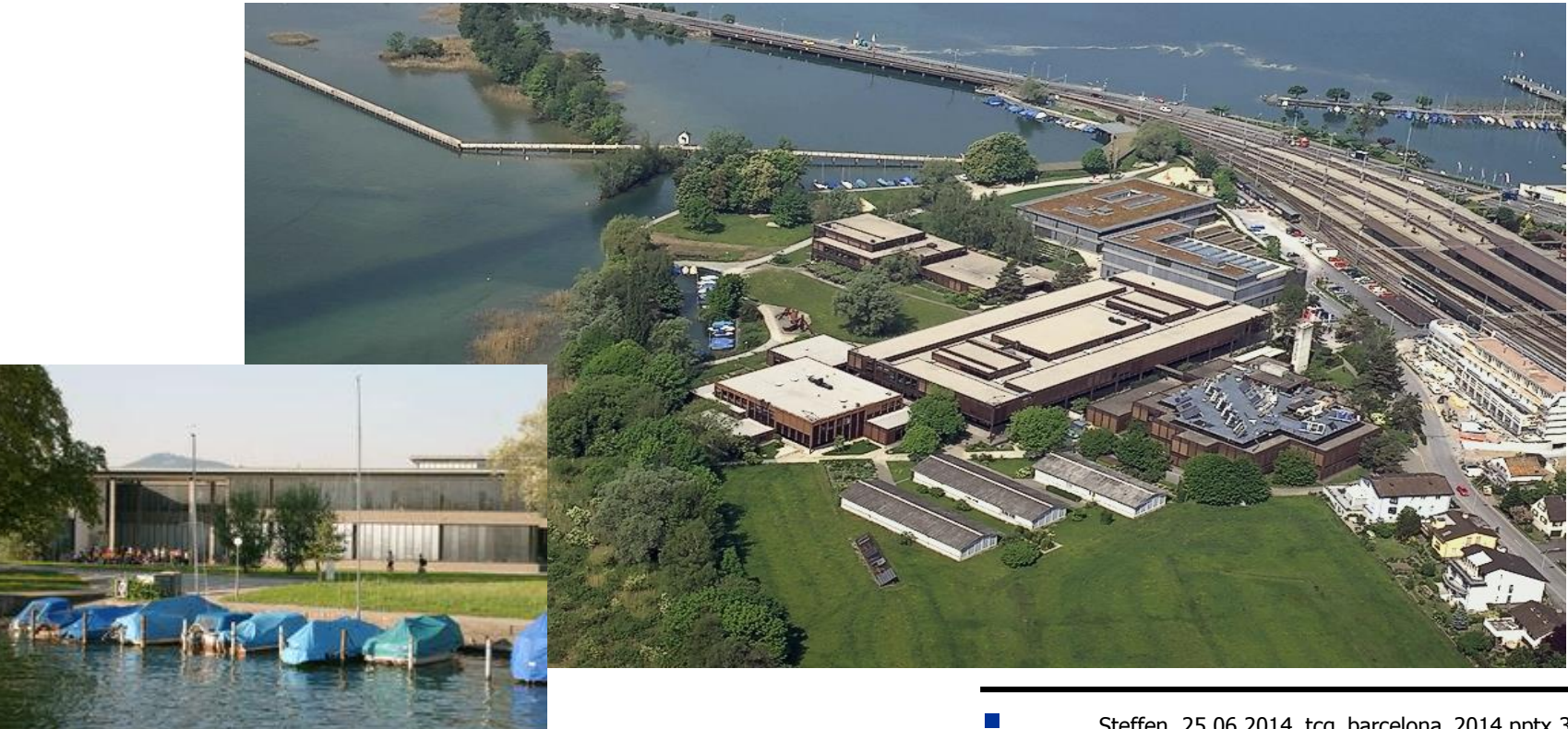

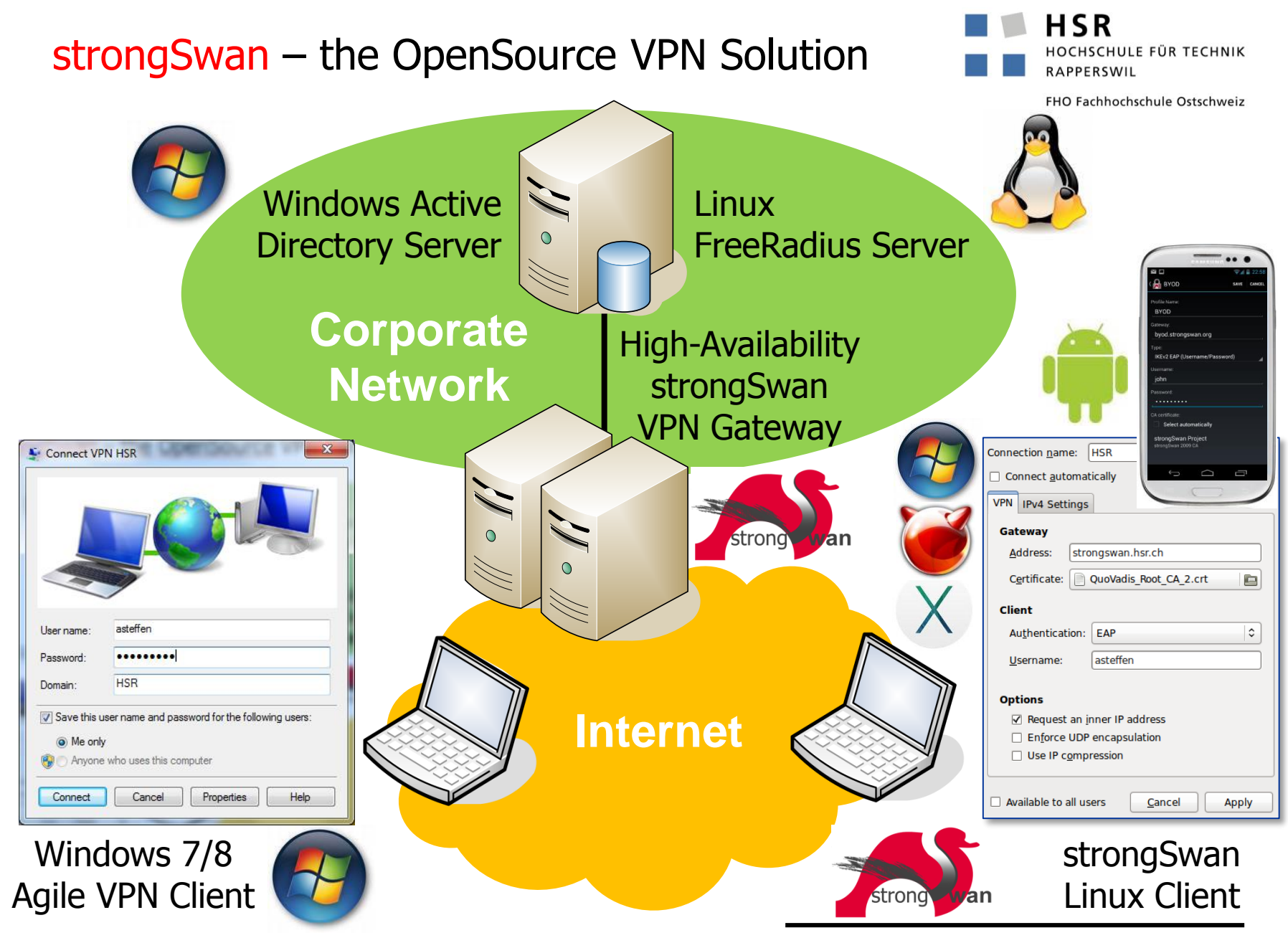

#### TNC Network Access Control and Endpoint Compliance Profiles

TCG Members Meeting June 2014 Barcelona

TNC Network Access Control Profile

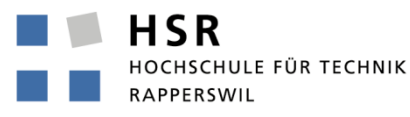

#### Network Access Control (NAC)

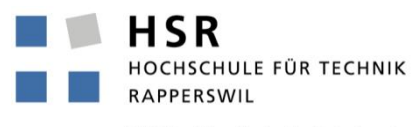

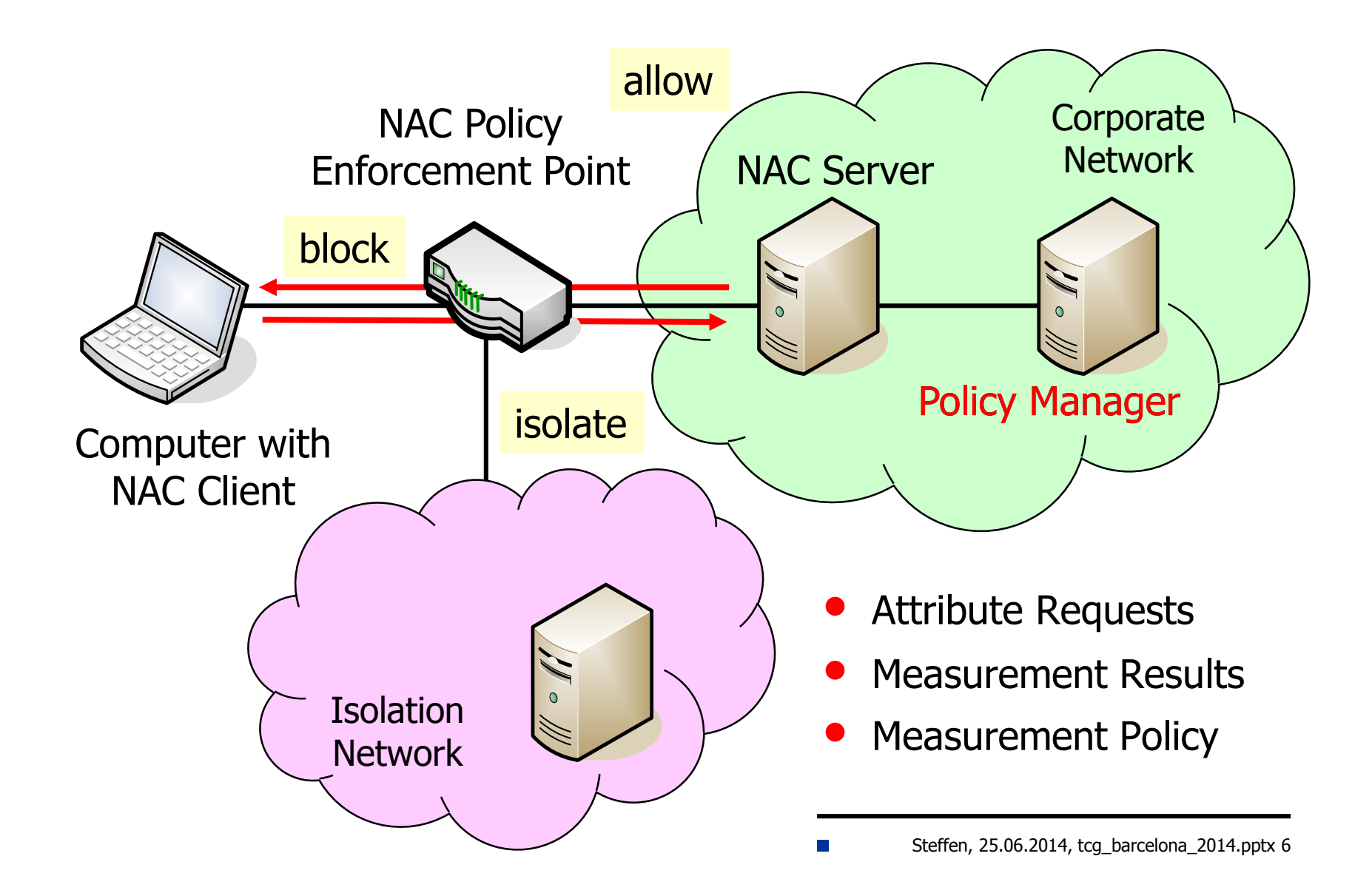

Network Access Control (NAC)

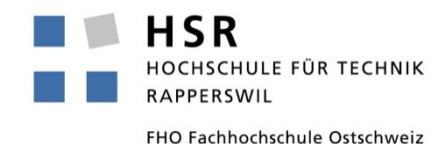

- User Authentication
	- Layer 2: IEEE 802.1X (LAN switches and WLAN access points)
	- Layer 3: IPsec-based VPN (IKEv2)
	- Layer 4: TLS-based VPN (proprietary methods)
- Configuration Assessment
	- Configuration measurement before network access is granted (e.g. installed software like antivirus scanner and firewall)
	- Compare measurements to network access policies  $\Rightarrow$  Integrity check of computer platform
	- Re-assess computer platforms in regular intervals
- Policy Enforcement
	- Enforce security policies onto no-compliant computer platforms

## Trusted Network Connect (TNC) Architecture

HSR HOCHSCHULE FÜR TECHNIK **RAPPERSWIL** 

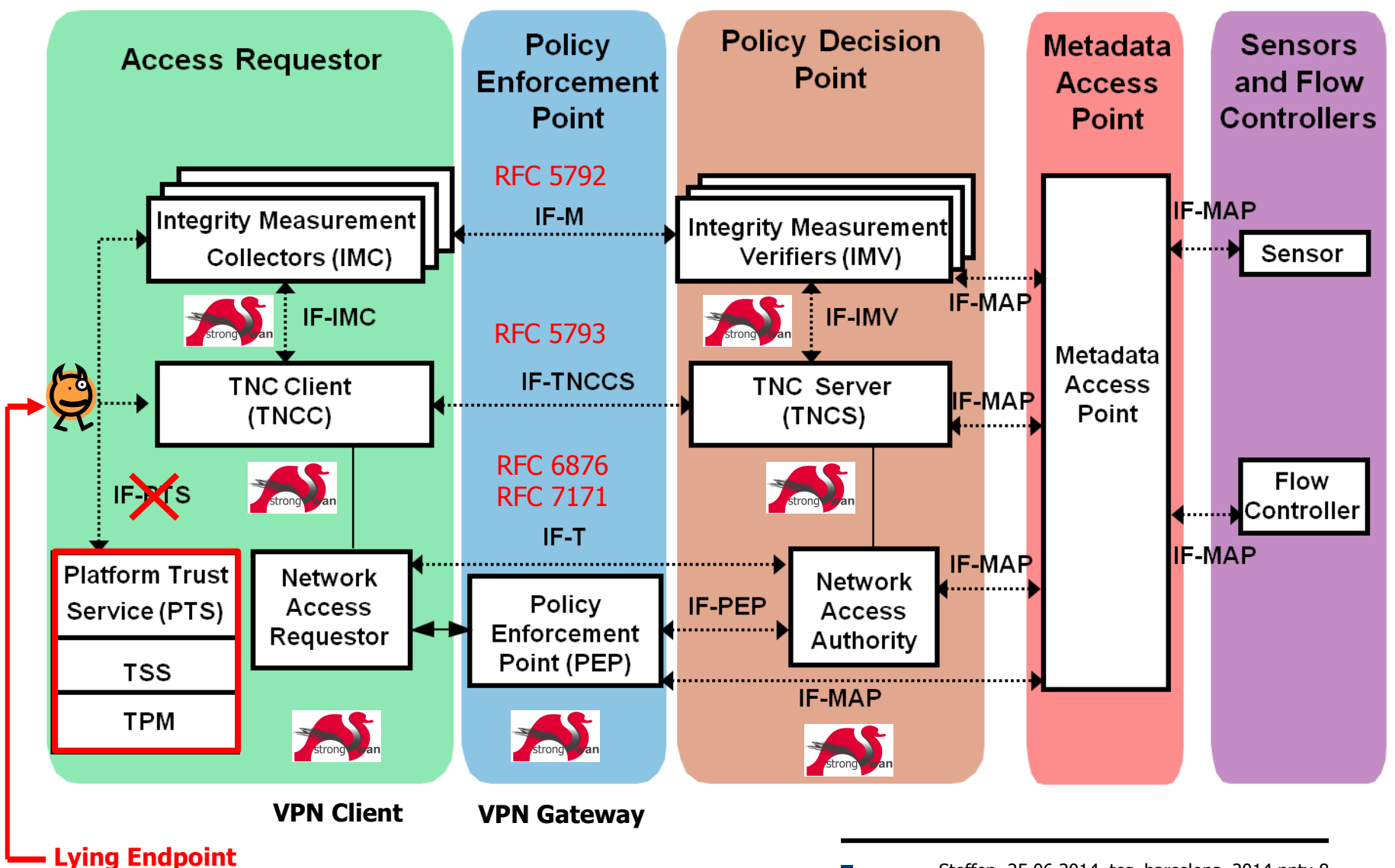

**HSR** HOCHSCHULE FÜR TECHNIK **RAPPERSWIL** 

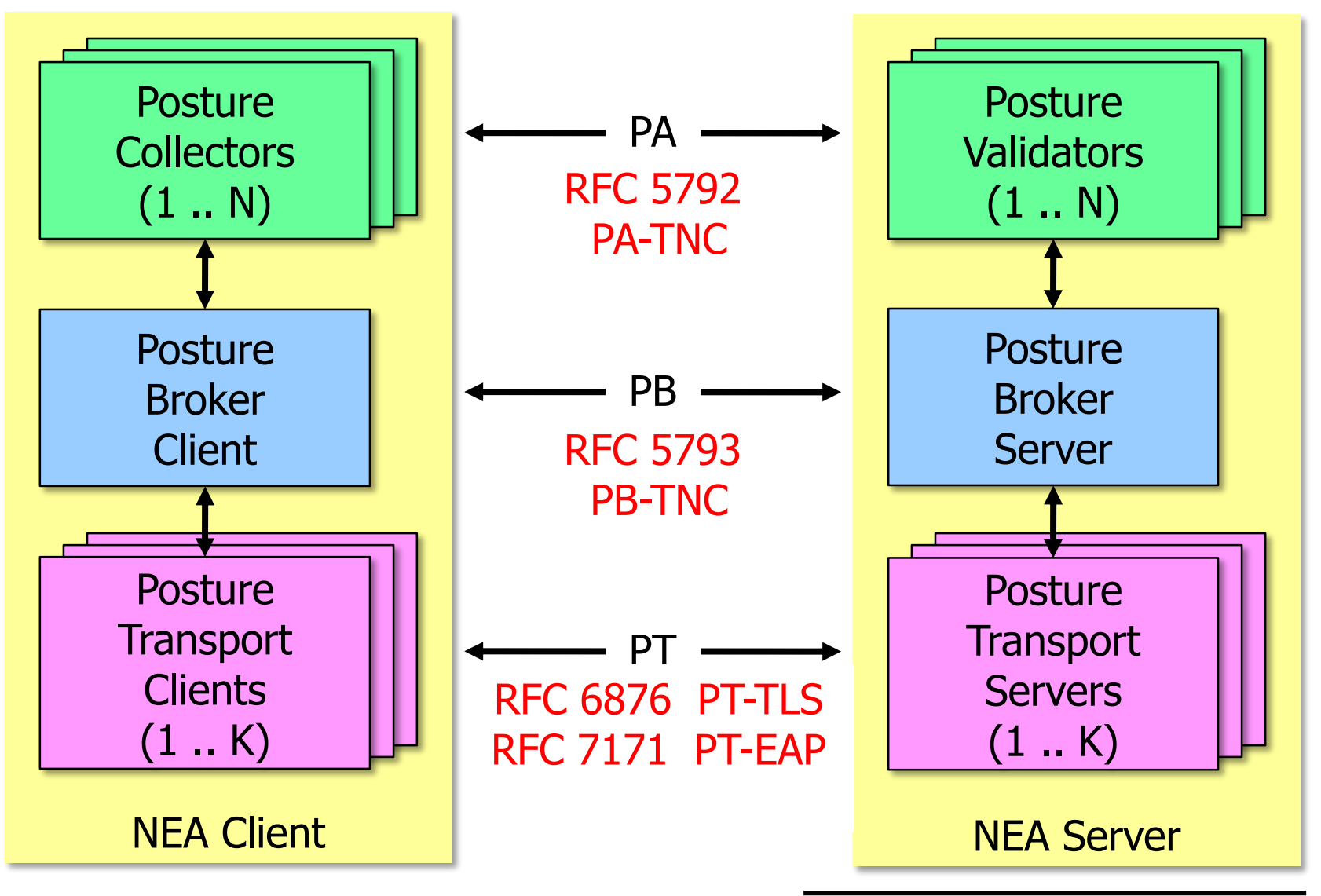

#### Layered TNC Protocol Stack

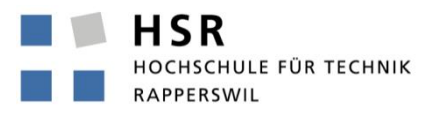

FHO Fachhochschule Ostschweiz

#### • IF-T Transport Protocol **PT-EAP (RFC 7171)**

**[NET] received packet: from 152.96.15.29[50871] to 77.56.144.51[4500] (320 bytes) [ENC] parsed IKE\_AUTH request 8 [ EAP/RES/TTLS ] [IKE] received tunneled EAP-TTLS AVP [EAP/RES/PT]**

IF-TNCCS TNC Client-Server Protocol PB-TNC (RFC 5793)

- **[TNC] received TNCCS batch (160 bytes) for Connection ID 1 [TNC] PB-TNC state transition from 'Init' to 'Server Working' [TNC] processing PB-TNC CDATA batch [TNC] processing PB-Language-Preference message (31 bytes)**
- **[TNC] processing PB-PA message (121 bytes)**
- **[TNC] setting language preference to 'en'**

#### IF-M Measurement Protocol PA-TNC (RFC 5792)

- **[TNC] handling PB-PA message type 'IETF/Operating System' 0x000000/0x00000001**
- **[IMV] IMV 1 "OS" received message for Connection ID 1 from IMC 1**
- **[TNC] processing PA-TNC message with ID 0xec41ce1d**
- **[TNC] processing PA-TNC attribute type 'IETF/Product Information' 0x000000/0x00000002**
- **[TNC] processing PA-TNC attribute type 'IETF/String Version' 0x000000/0x00000004**
- **[TNC} processing PA-TNC attribute type 'ITA-HSR/Device ID' 0x00902a/0x00000008**

#### • TNC Measurement Data

```
[IMV] operating system name is 'Android' from vendor Google 
[IMV] operating system version is '4.2.1'
[IMV] device ID is cf5e4cbcc6e6a2db
```
#### TNC Network Access Control and Endpoint Compliance Profiles

TCG Members Meeting June 2014 Barcelona

strongSwan Android Client with TNC Support

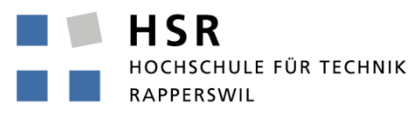

#### strongSwan Android VPN Client

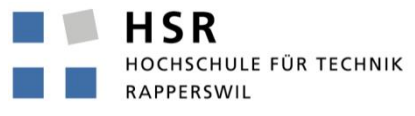

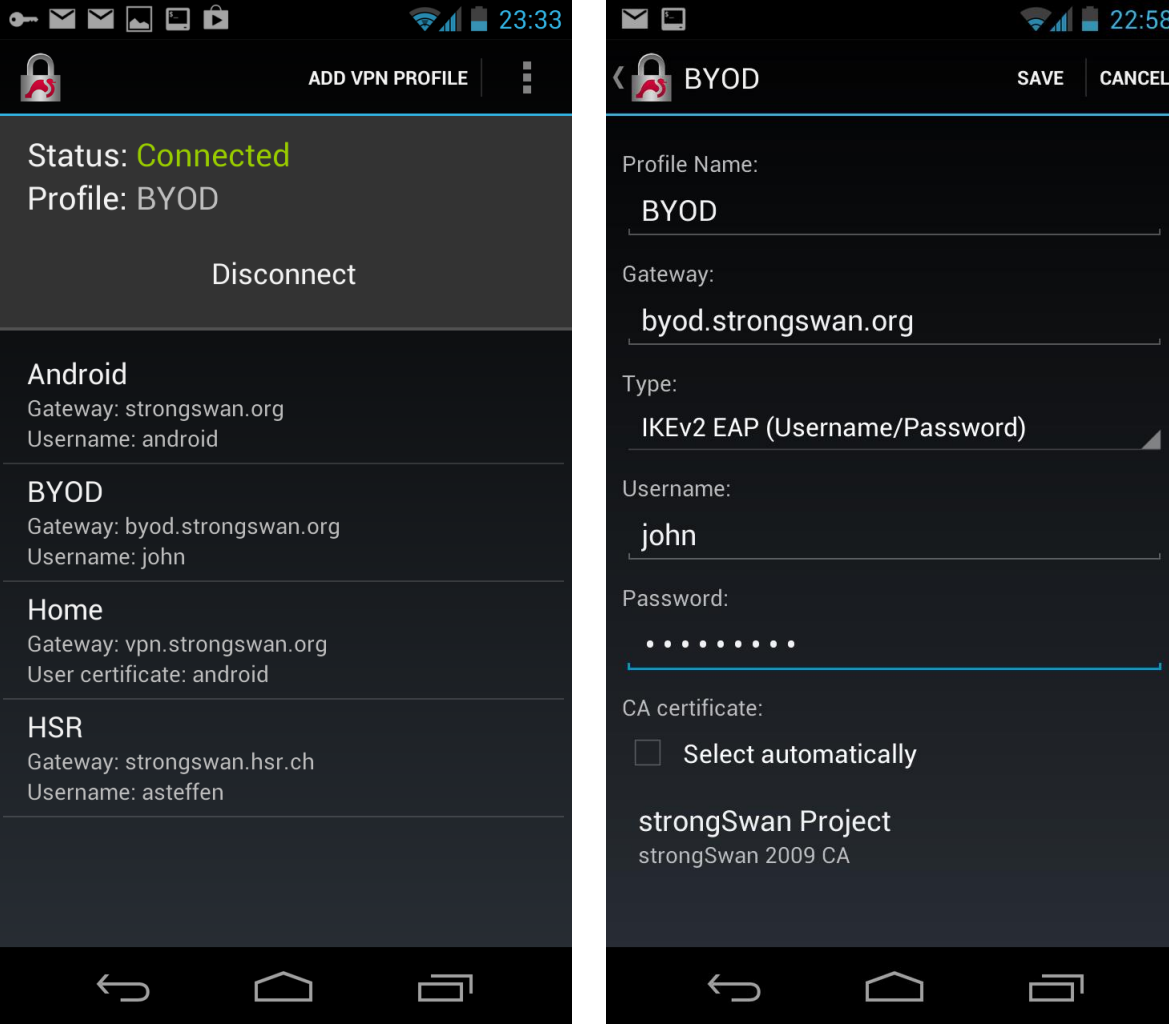

#### Allow Download from Unknown Sources

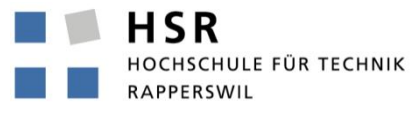

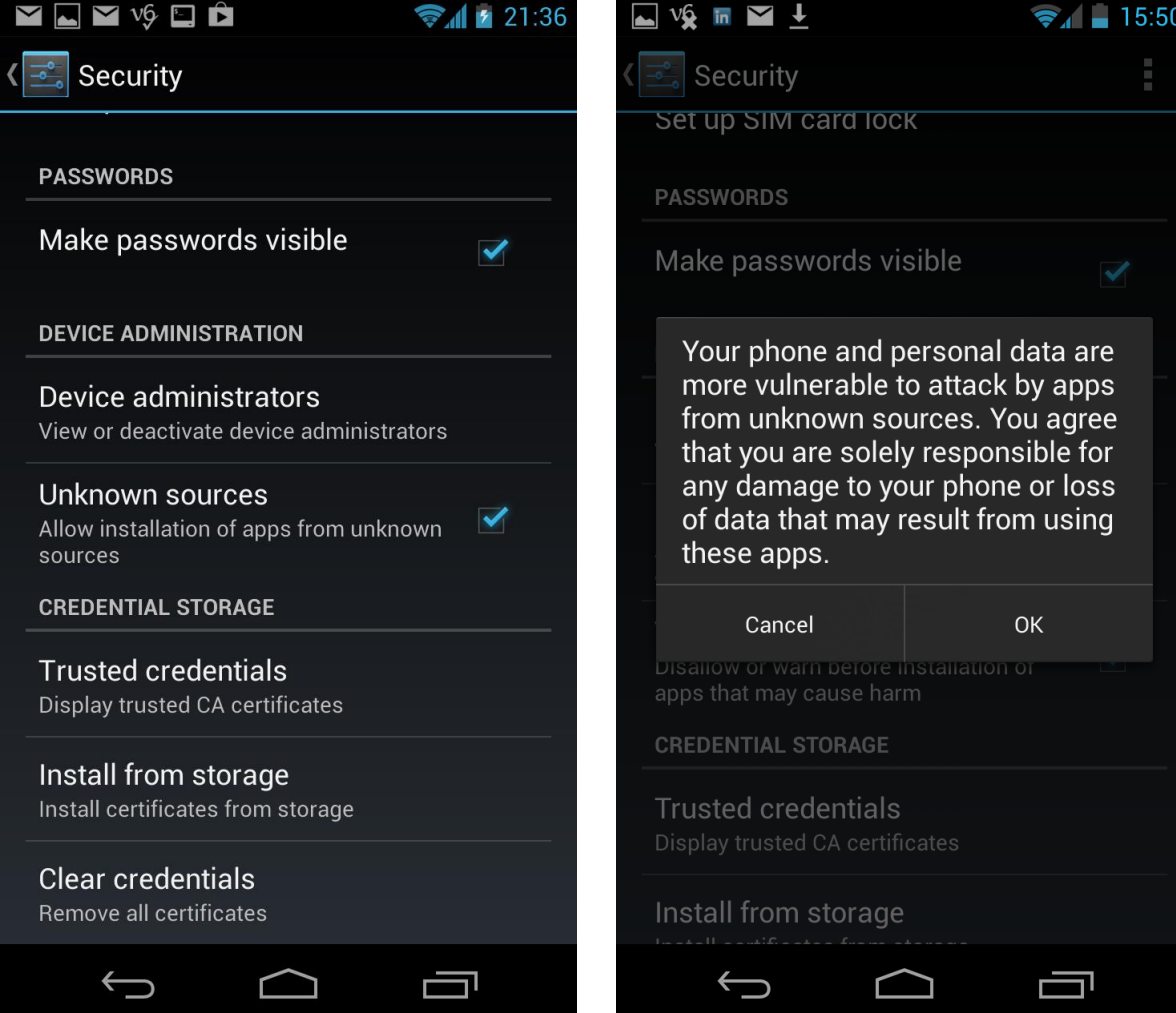

#### Install Blacklisted Android Web Server Package

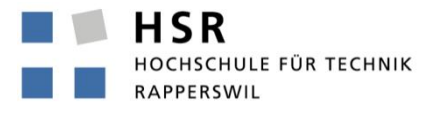

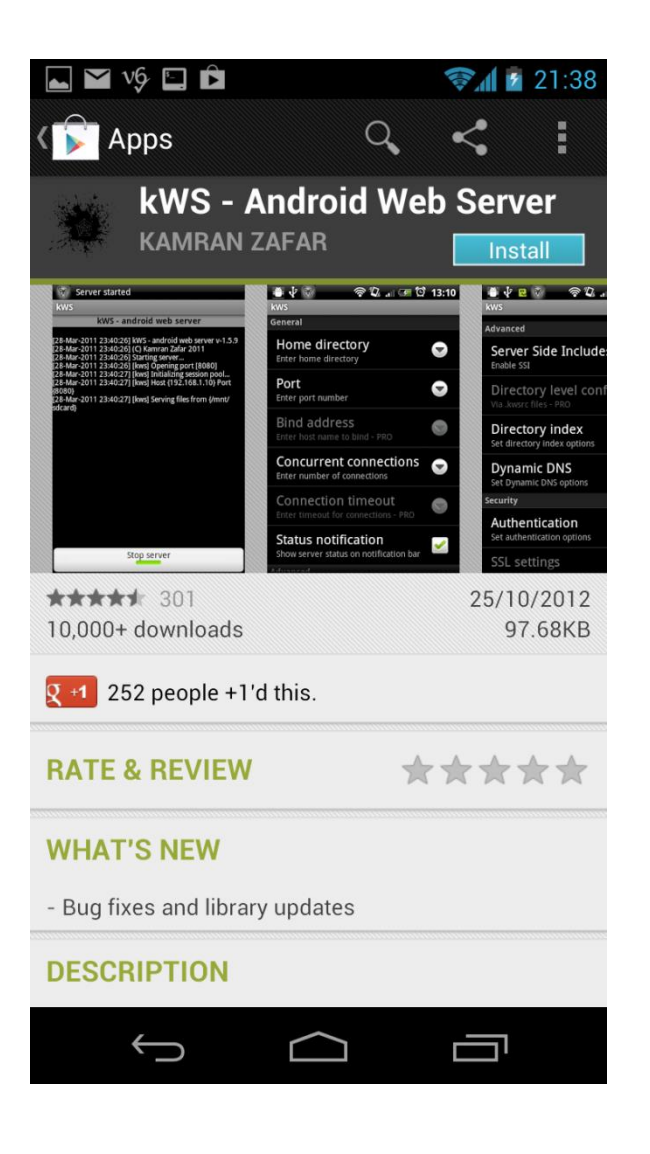

#### Minor Non-Compliance: Isolate Client

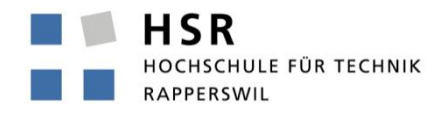

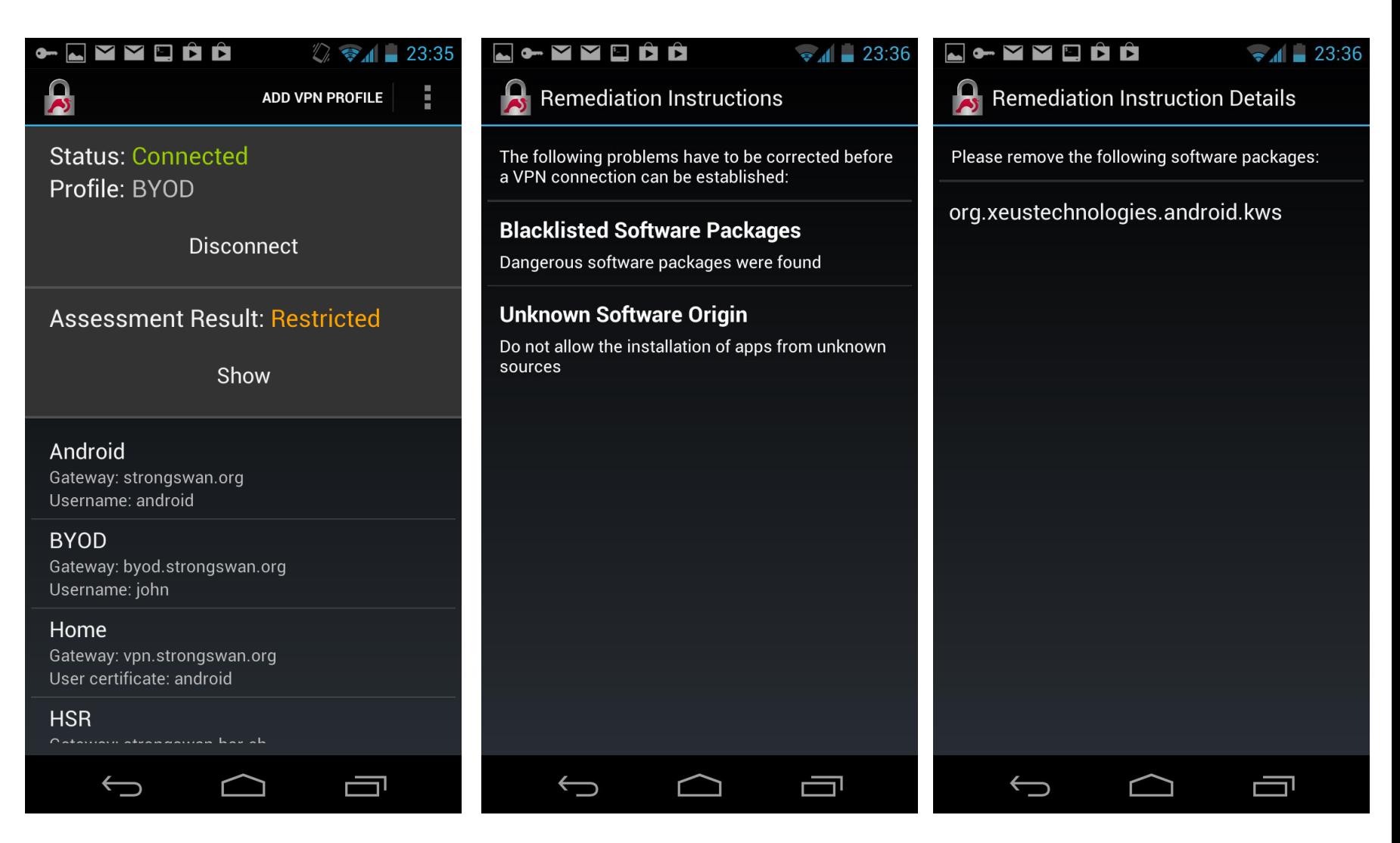

#### Start the Android Web Server

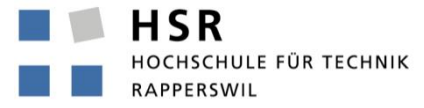

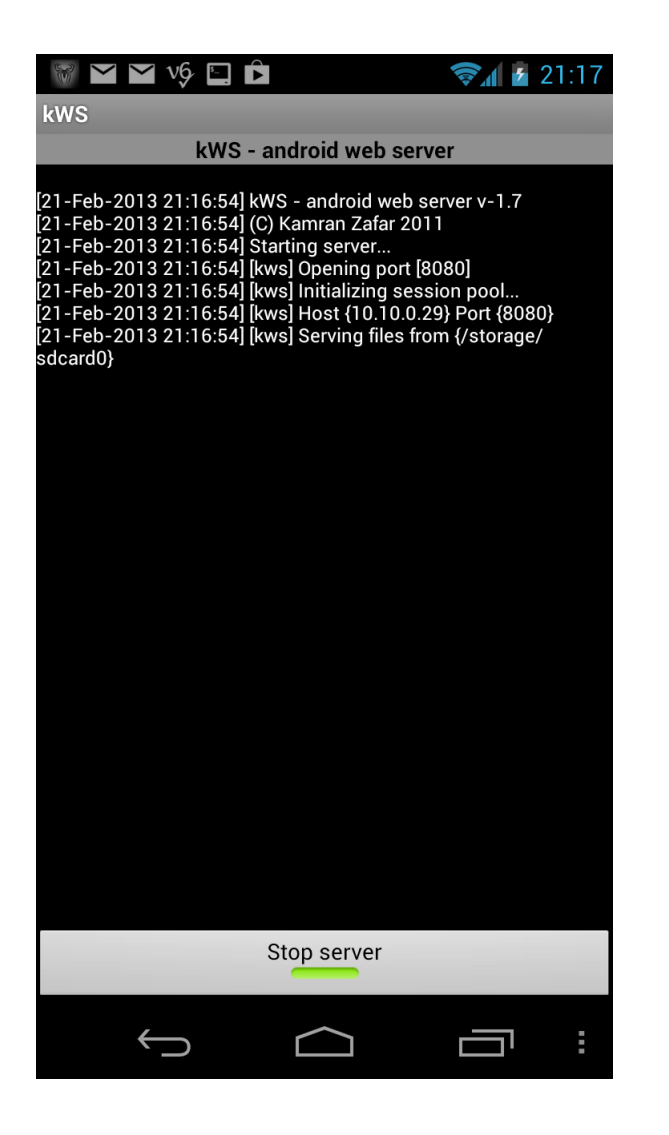

#### Major Non-Compliance: Block Client

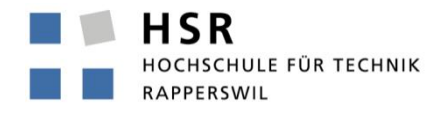

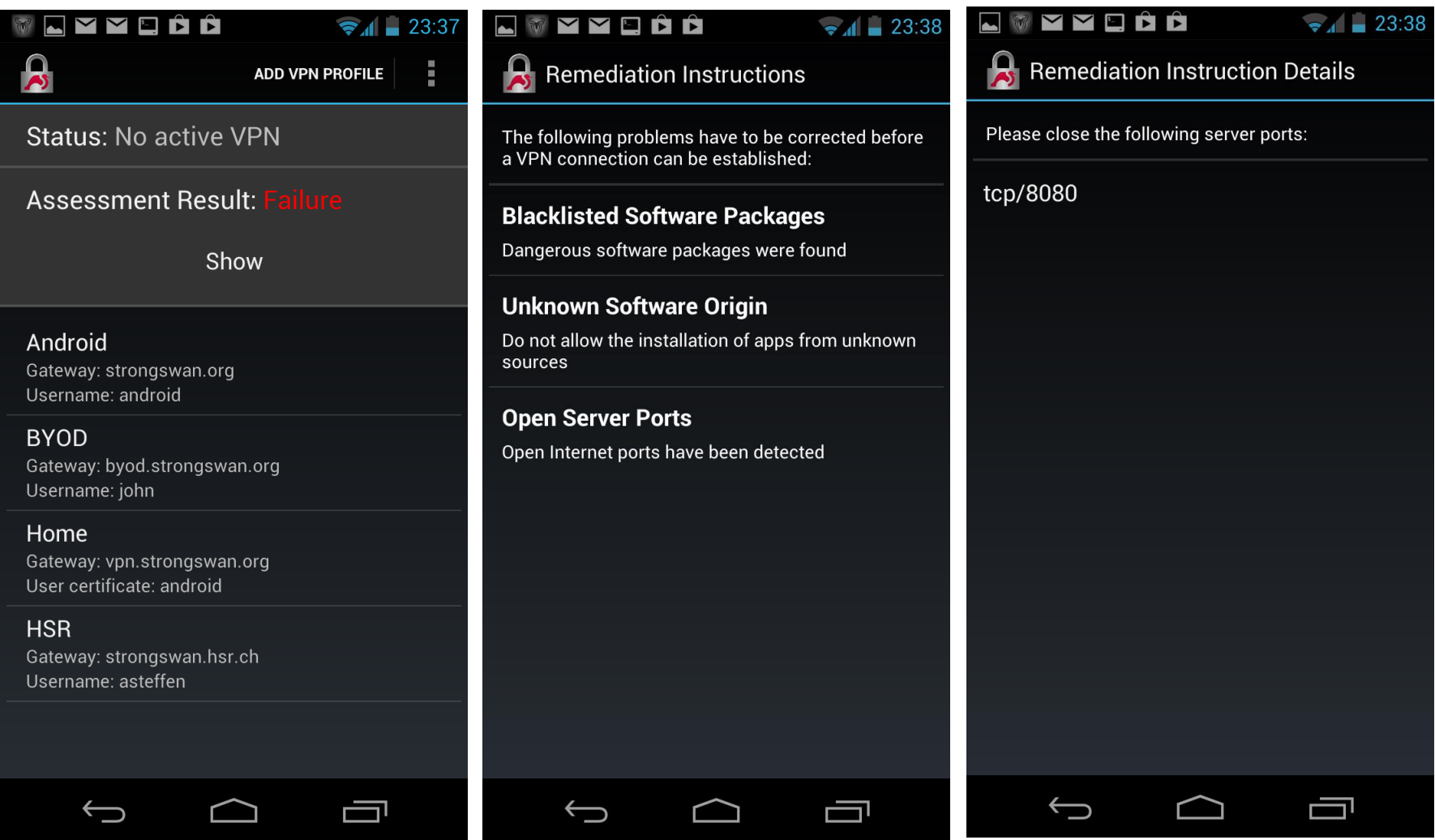

#### TNC Network Access Control and Endpoint Compliance Profiles

TCG Members Meeting June 2014 Barcelona

strongTNC Policy Manager

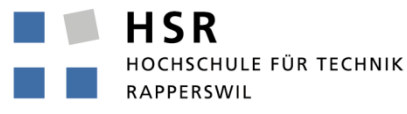

#### strongTNC Policy Manager

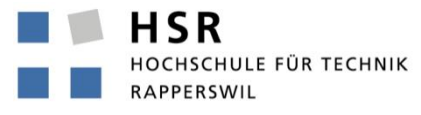

FHO Fachhochschule Ostschweiz

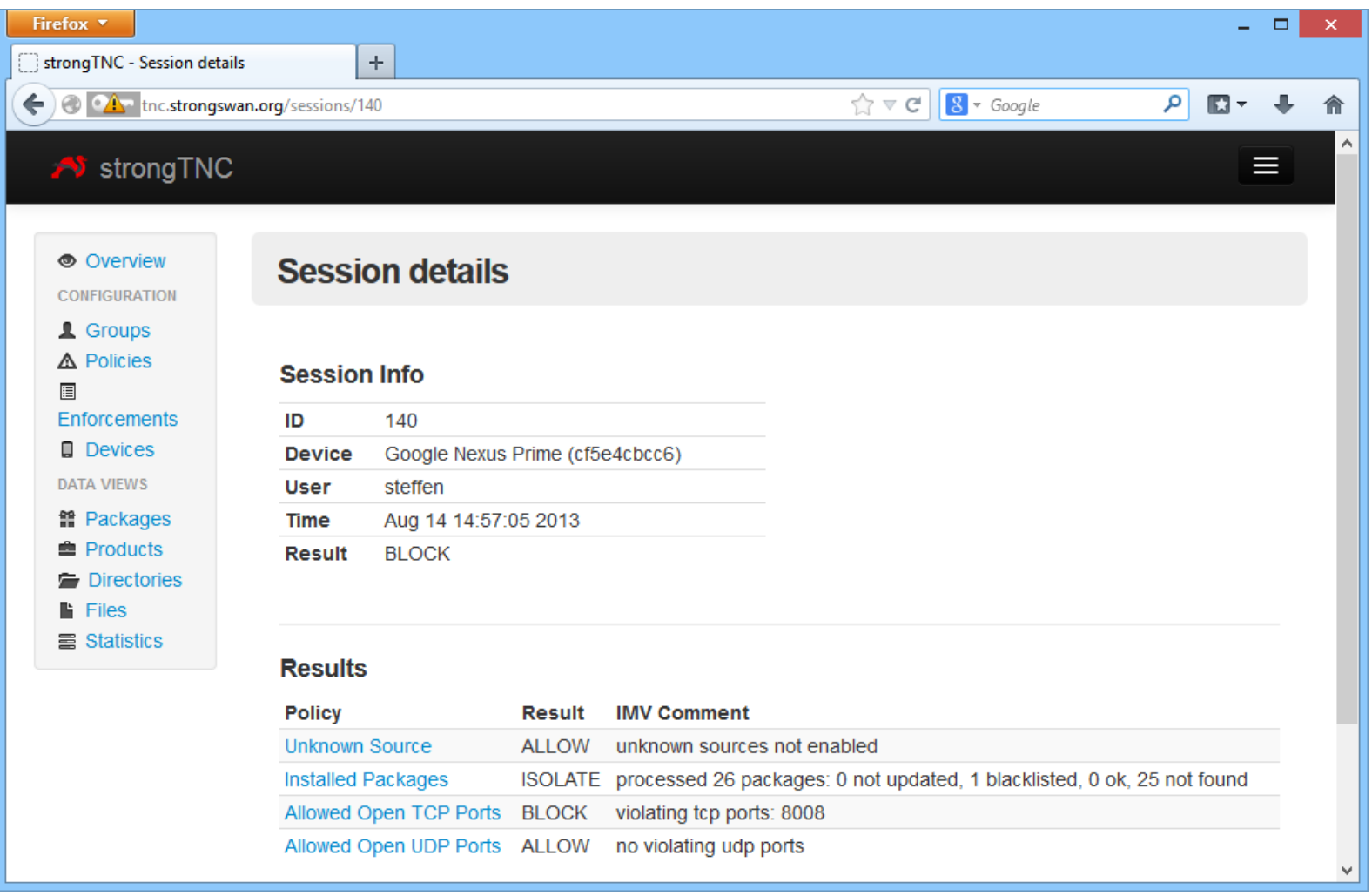

#### https://github.com/strongswan/strongTNC

Measurement Policies and Enforcements

Currently supported policy types:

- **PWDEN** Factory Default Password Enabled
- **FWDEN** Forwarding Enabled
- **TCPOP** TCP Ports allowed to be Open Closed Port Default Policy
- TCPBL TCP Ports to be Blocked Open Port Default Policy
- UDPOP UDP Ports allowed to be Open Closed Port Default Policy
- UDPBL UDP Ports to be Blocked Open Port Default Policy
- PCKGS Installed Packages
- **UNSRC** Unknown Sources
- **SWIDT** Software ID (SWID) Tag Inventory
- FREFM File Reference Measurement SHA1/SHA256 Hash
- FMEAS File Measurement SHA1/SHA256 Hash
- FMETA File Metadata **Create/Modify/Access Times**
- DREFM Directory Reference Measurement SHA1/SHA256 Hashes
- **DMEAS** Directory Measurement SHA1/SHA256 Hashes
- DMETA Directory Metadata Create/Modify/Access Times
- **TPMRA** TPM-based Remote Attestation

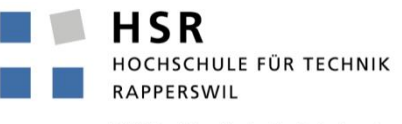

#### Add/Edit Policies

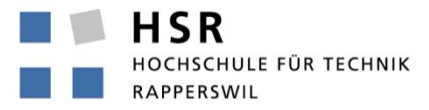

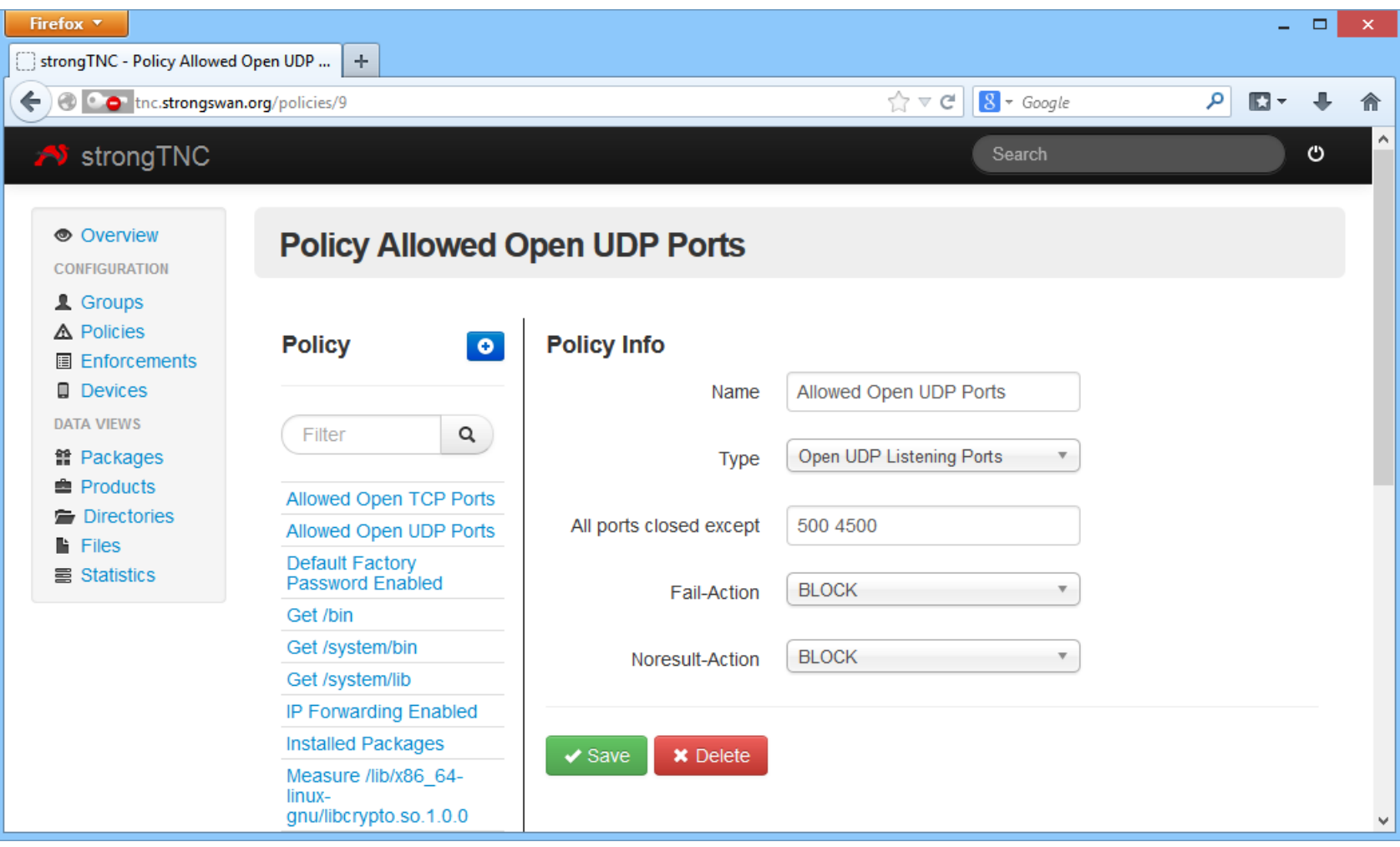

#### Define Enforcements

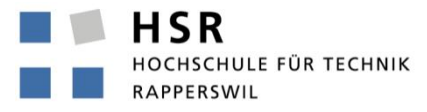

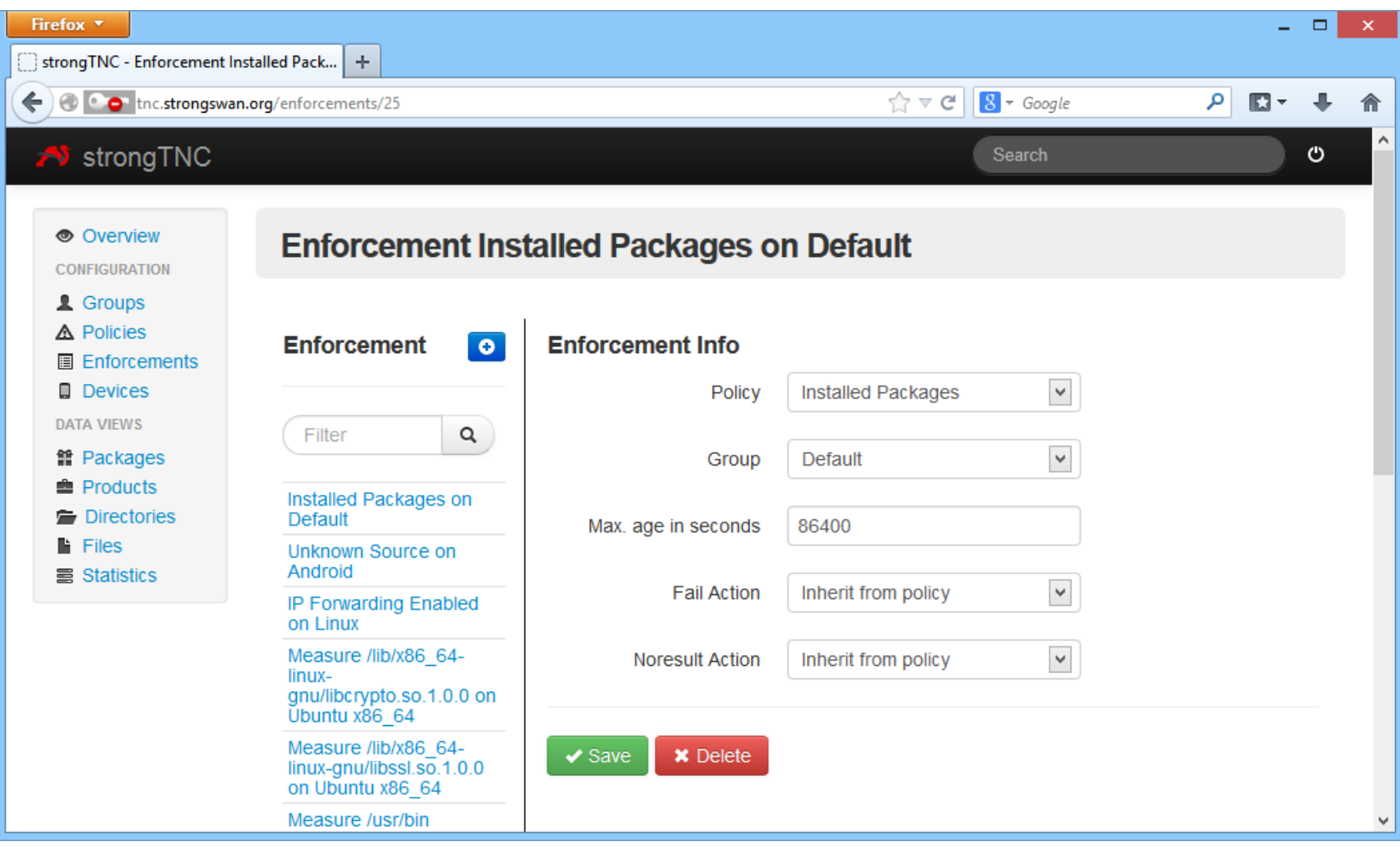

#### TNC Network Access Control and Endpoint Compliance Profiles

TCG Members Meeting June 2014 Barcelona

Linux Integrity Measurement Architecture (IMA)

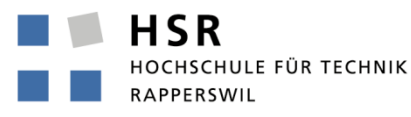

Linux Integrity Measurement Architecture

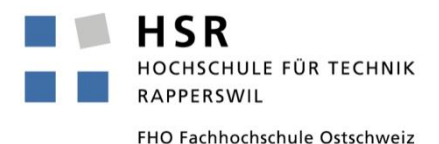

- Linux Security Summit 2012 Paper
	- Presented in September 2012 at LinuxCon in San Diego
	- Remote attestation based on IMA is feasible:

The transfer and database lookup of 1200 file measurements amounting to about 120 kB of IMA measurements and certified by a Quote2 TPM signature takes about 20 seconds.

- http://www.strongswan.org/lss2012.pdf
- Update:

strongSwan 5.2.0 can handle the IMA-NG SHA-1 and SHA-256 hash formats introduced with the Linux 3.13 kernel in order to support TPM 2.0 devices.

#### Linux IMA - BIOS Measurements

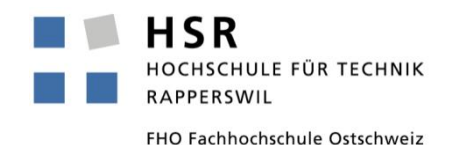

- BIOS is measured during the boot process
	- Many Linux distributions enable BIOS measurement by default when a TPM hardware device is detected.
	- BIOS measurement report with typically 15..30 entries is written to /sys/kernel/security/tpm0/ascii\_bios\_measurements
	- BIOS measurements are extended into PCRs #0..7

```
PCR SHA-1 Measurement Hash Comment Comment
  0 4d894eef0ae7cb124740df4f6c5c35aa0fe7dae8 08 [S-CRTM Version]
  0 f2c846e7f335f7b9e9dd0a44f48c48e1986750c7 01 [POST CODE]
    ...
  7 9069ca78e7450a285173431b3e52c5c25299e473 04 []
  4 c1e25c3f6b0dc78d57296aa2870ca6f782ccf80f 05 [Calling INT 19h]
  4 67a0a98bc4d6321142895a4d938b342f6959c1a9 05 [Booting BCV Device 80h, - Hitachi HTS723216L9A360]
  4 06d60b3a0dee9bb9beb2f0b04aff2e75bd1d2860 0d [IPL]
  5 1b87003b6c7d90483713c90100cca3e62392b9bc 0e [IPL Partition Data]
```
#### Linux IMA - Runtime Measurements

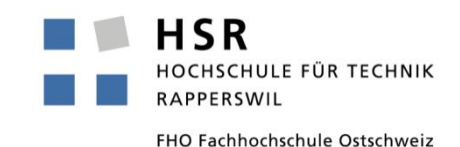

• Executable files, dynamic libraries and kernel modules are measured when loaded during runtime.

- With some Linux distributions (e.g. Ubuntu 14.04) IMA can be activated via the ima\_tcb boot parameter but usually the kernel must first be manually compiled with CONFIG\_IMA enabled
- The IMA runtime measurement report with about 1200 entries is written to /sys/kernel/security/ima/ascii\_runtime\_measurements
- IMA runtime measurements are extended into TPM PCR #10

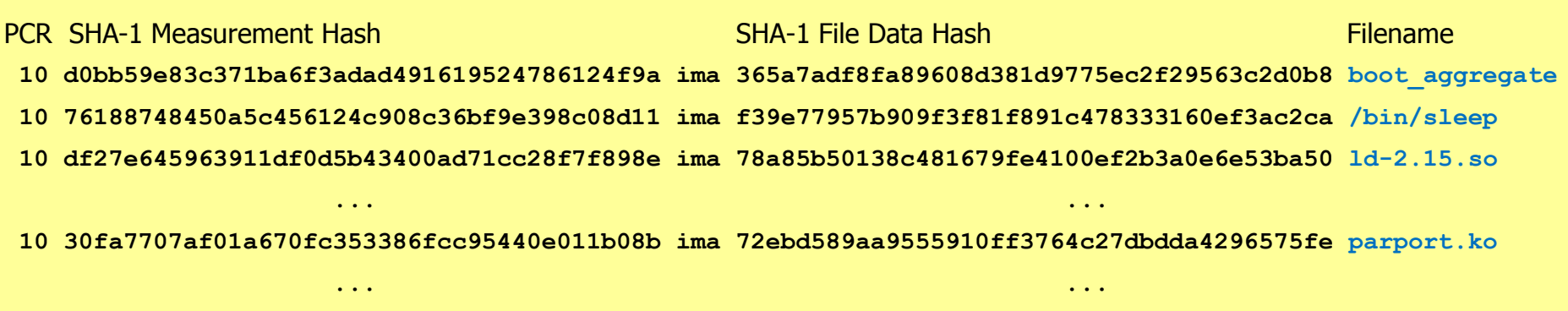

#### strongTNC - Remote Attestation Results

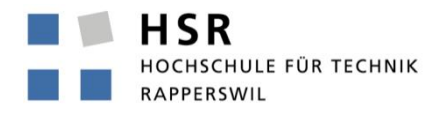

FHO Fachhochschule Ostschweiz

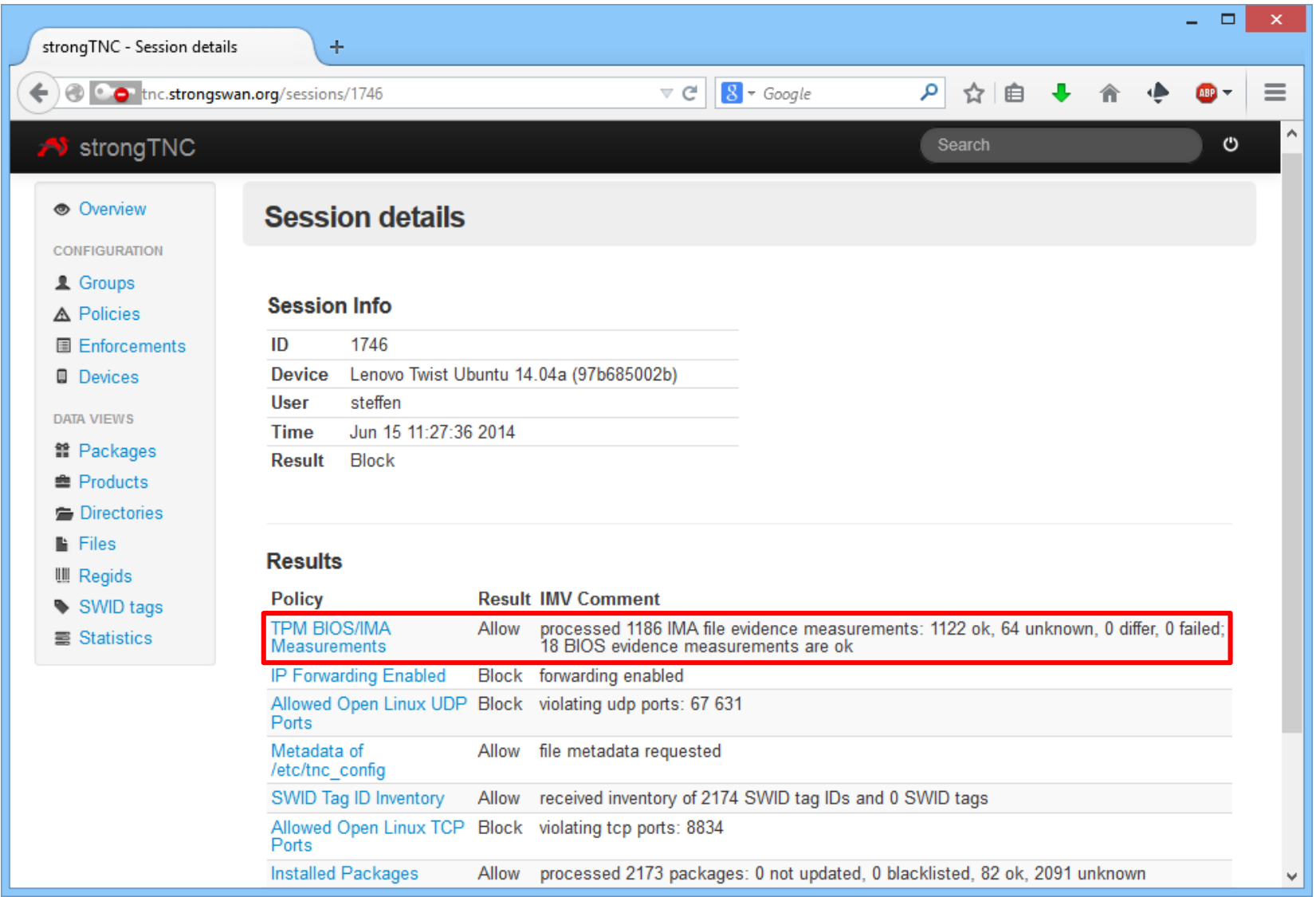

 $\mathcal{L}_{\mathcal{A}}$ 

#### strongTNC - Reference Values for File Hashes

HSR HOCHSCHULE FÜR TECHNIK **RAPPERSWIL** 

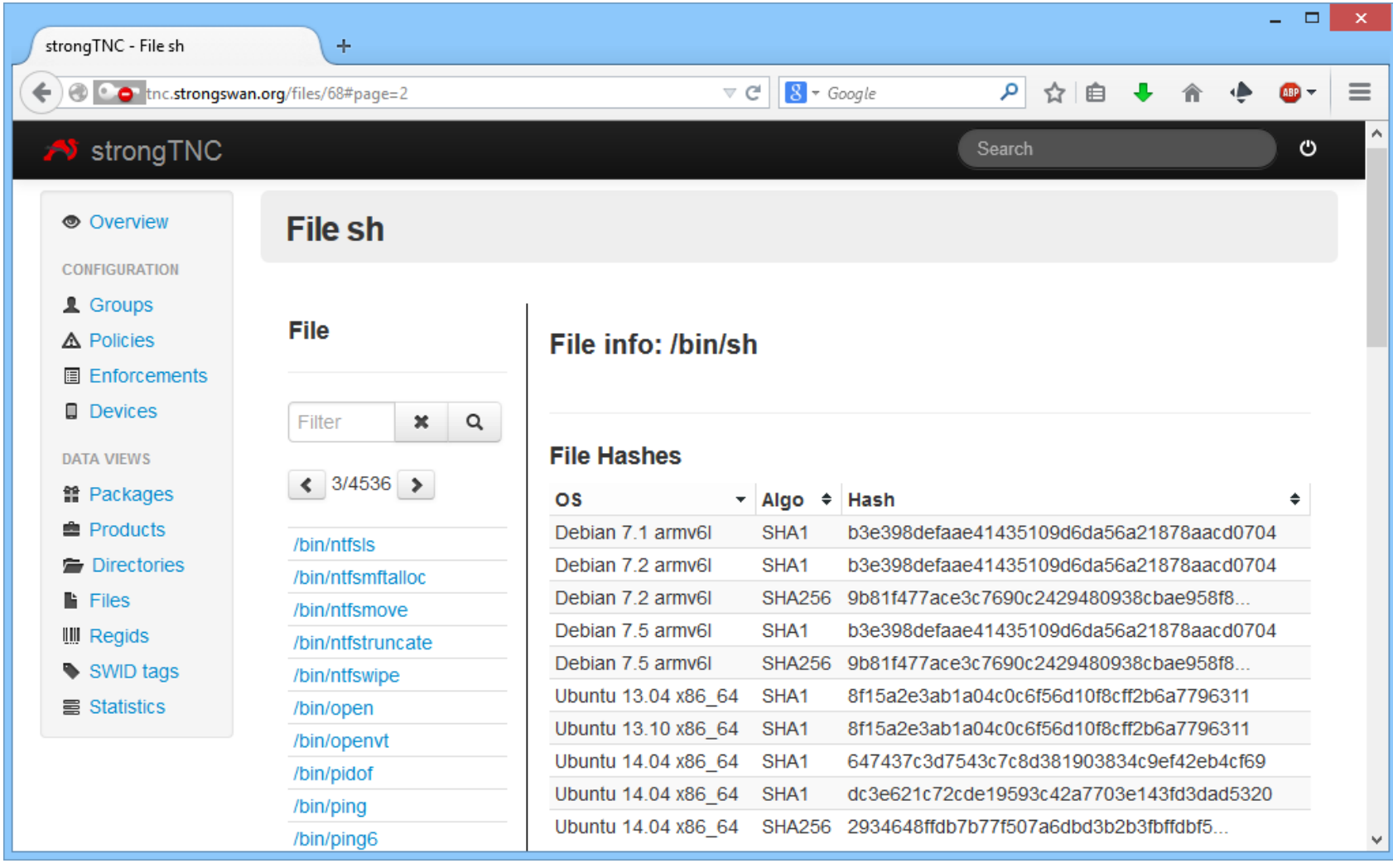

#### TNC Network Access Control and Endpoint Compliance Profiles

TCG Members Meeting June 2014 Barcelona

TNC Endpoint Compliance Profile

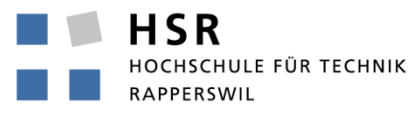

#### Endpoint Compliance

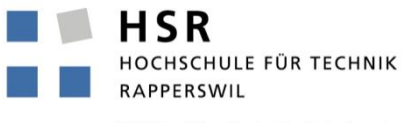

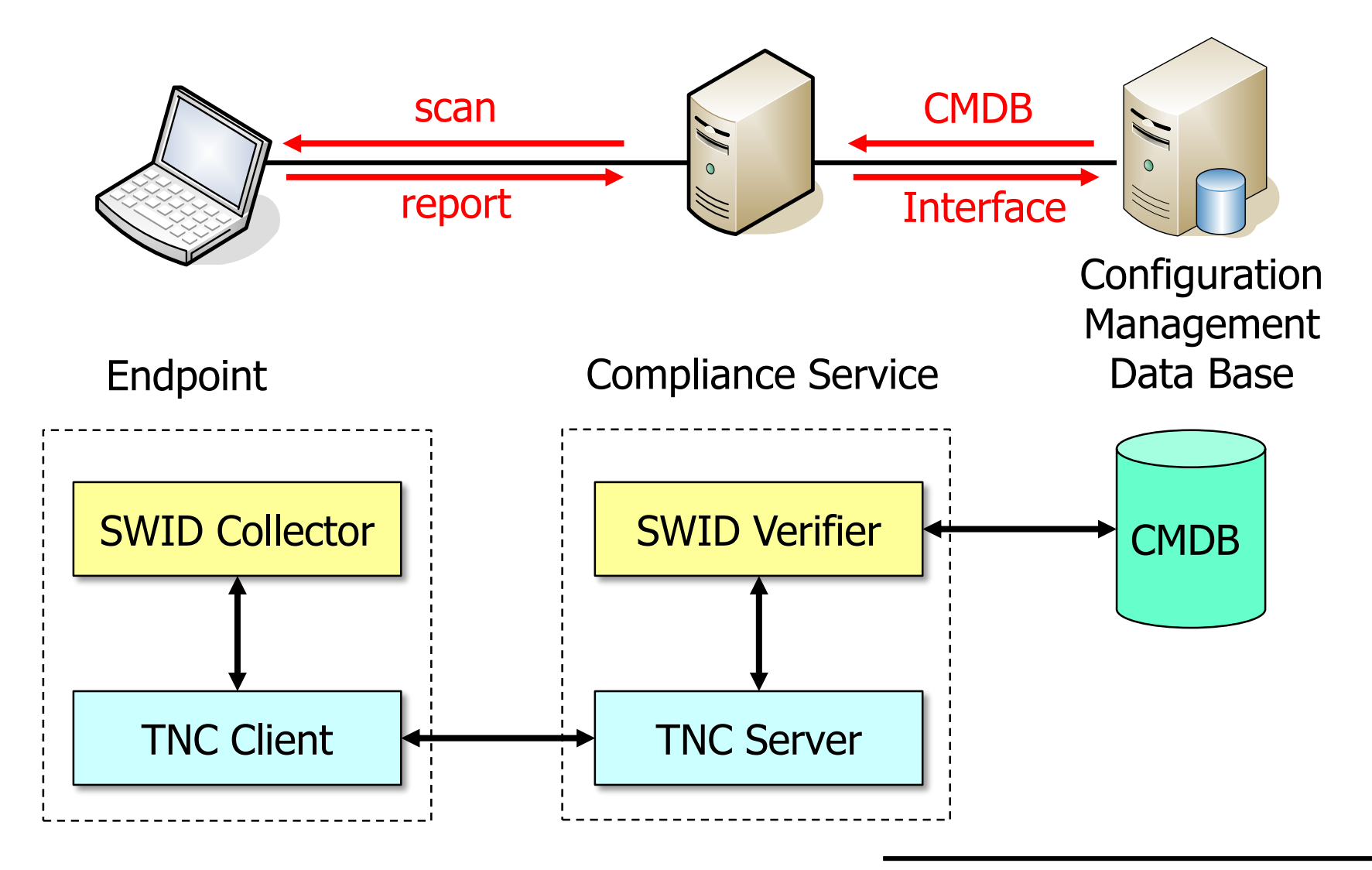

#### Endpoint Compliance

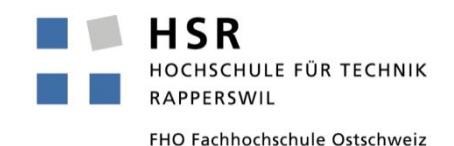

- Endpoints initially report a complete Software Inventory to the Compliance Service which stores the inventory in a Configuration Management Data Base (CMDB) covering all hosts within an organization or network.
- Changes in the software inventory are continuously reported.
- The tracking of the installed software is based on standardized Software Identification (SWID) Tags.
- Due to the huge bandwidth requirements (2000+ SWID tags, some of them > 1 MB), the preferred TNC transport protocol for endpoint compliance reporting is IF-T for TLS (RFC 6876 PT-TLS).
- With the CMDB it becomes possible to establish at any time which software (including the exact version) was installed on what endpoints during which time interval.

### Software Identification (SWID) Tags

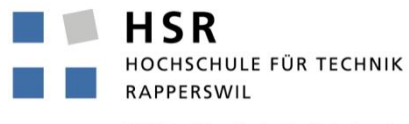

FHO Fachhochschule Ostschweiz

• Standardized by ISO/IEC 19770-2:2014

```
<?xml version='1.0' encoding='UTF-8'?>
<SoftwareIdentity
     xmlns="http://standards.iso.org/iso/19770/-2/2014/schema.xsd"
     name="strongSwan" uniqueId="strongSwan-5-2-0rc1"
    version="5.2.0rc1" versionScheme="alphanumeric">
  <Entity
     name="strongSwan Project" regid="regid.2004-03.org.strongswan"
     role="publisher licensor tagcreator"/>
  <Payload>
    <File location="/usr/sbin" name="ipsec"/>
    <File location="/usr/libexec/ipsec" name="charon"/>
    <File location="/usr/lib/ipsec" name="libcharon.so.0"/>
    <File location="/usr/lib/ipsec" name="libstrongswan.so.0"/>
  </Payload>
</SoftwareIdentity>
```
swidGenerator - an Open Source Tool

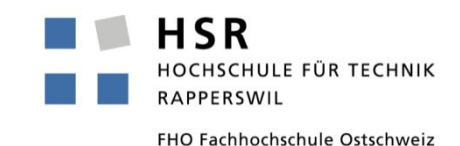

- The swid\_generator tool allows to generate a complete inventory of the software packages installed on a Linux endpoint consisting either of ISO/IEC 19770-2 SWID Tags or concise unique Software IDs.
- Supported Linux package managers:
	- dpkg Debian, Ubuntu, etc. rpm RedHat, Fedora, SuSE, etc.
	-
	- pacman Arch Linux
- USe: swid generator software-id **swid\_generator swid [--pretty] [--full] \ [--software-id <id>] \ [--package <name>]**
- Download: https://github.com/strongswan/swidGenerator

### SWID Log for a given Endpoint I

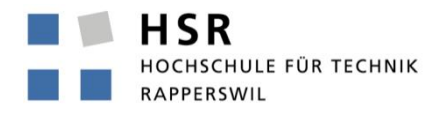

FHO Fachhochschule Ostschweiz

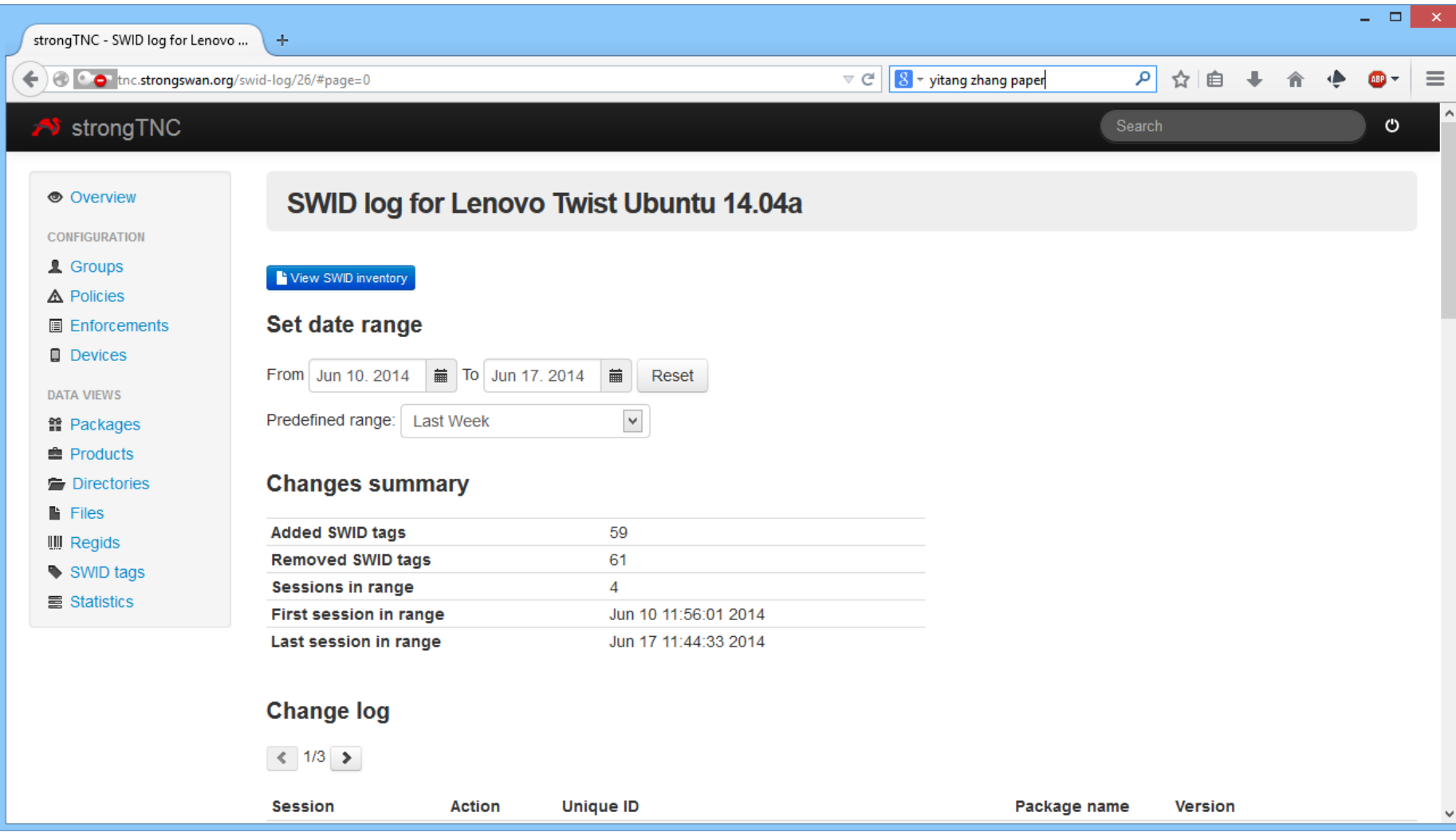

 $\mathcal{C}_{\mathcal{A}}$ 

#### SWID Log for a given Endpoint II

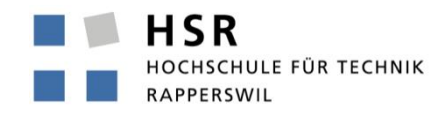

FHO Fachhochschule Ostschweiz

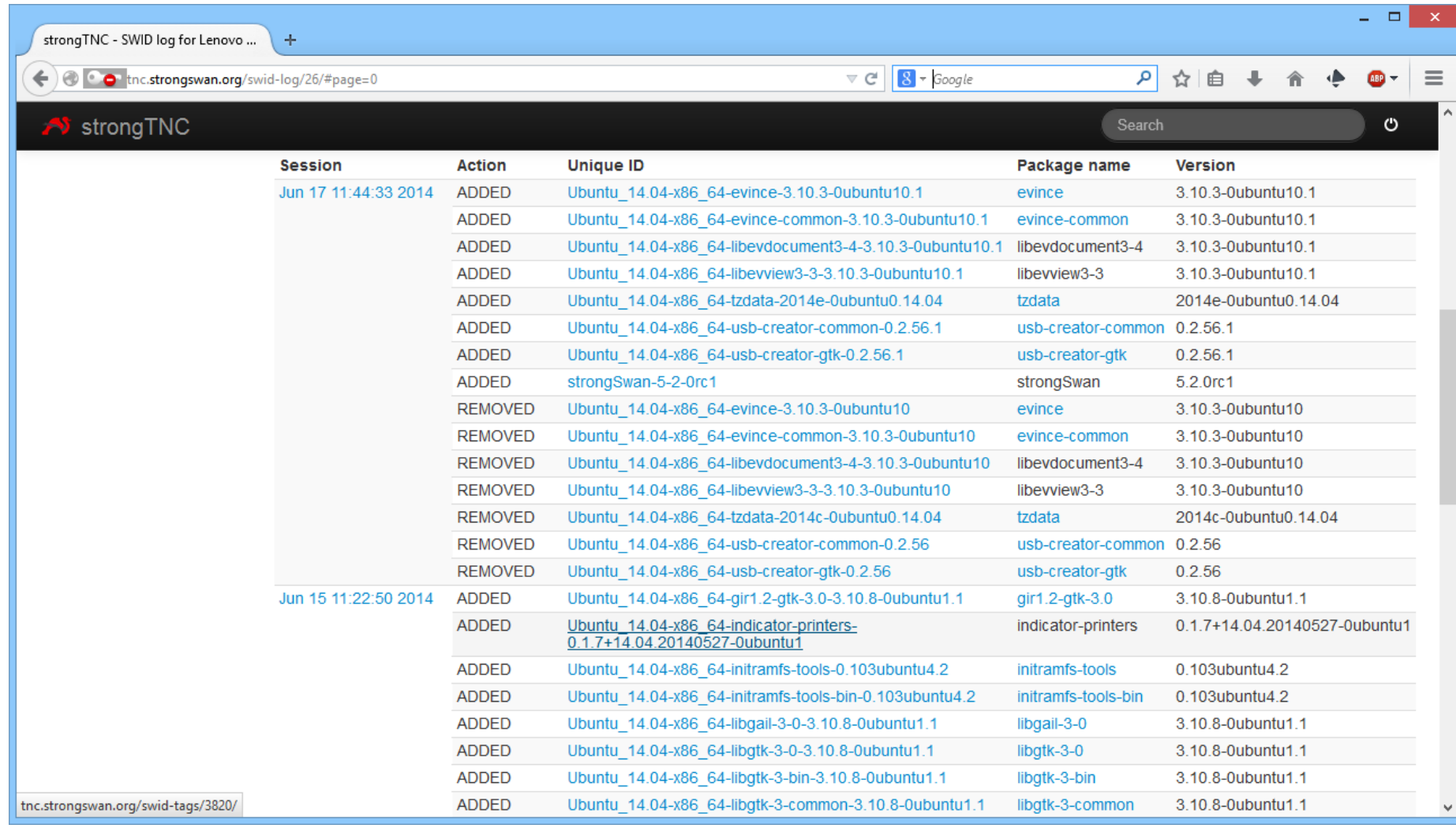

 $\mathbb{R}^n$ 

#### List of Endpoints for a given SWID Tag

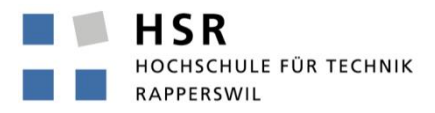

FHO Fachhochschule Ostschweiz

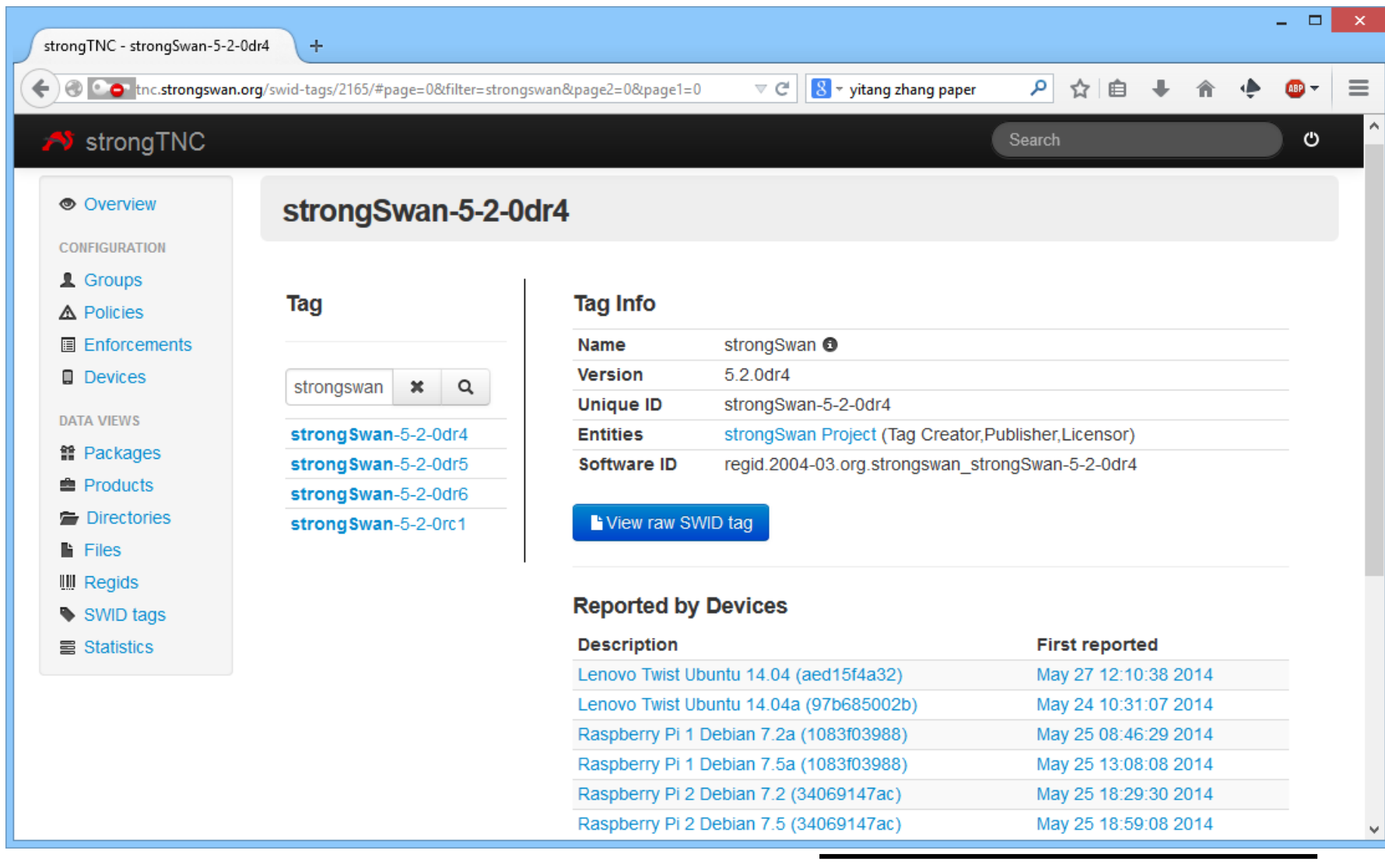

 $\mathcal{C}^{\mathcal{A}}$ 

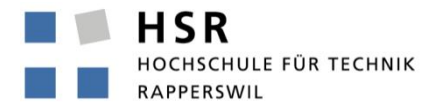

FHO Fachhochschule Ostschweiz

# Thank you for your attention!

# Questions?

## www.strongswan.org/tnc/

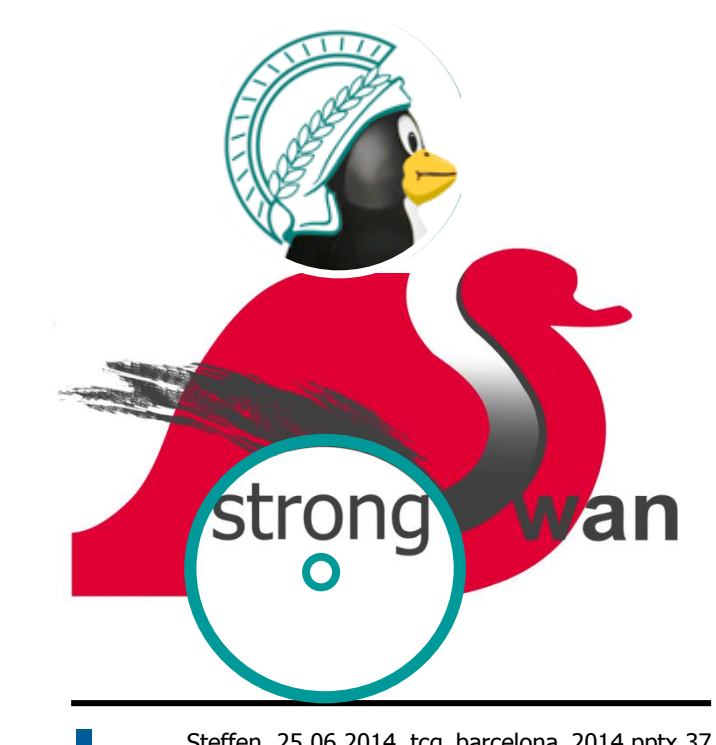